## Przykład 3.4

Przykładem elementu oscylacyjnego jest obwód RLC przedstawiony na rysunku 3.71.

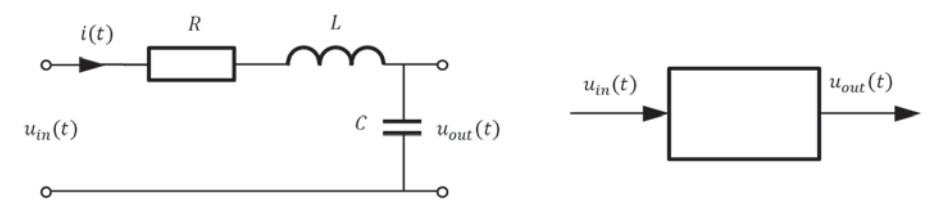

**Rys. 3.71.** Układ *RLC* 

Suma spadków napięć w obwodzie równa jest napięciu wejściowemu, a więc:

$$
Ri(t) + L\frac{di(t)}{dt} + \frac{1}{C} \int_{0}^{t} i(\tau)d\tau = u_{in}(t)
$$
\n(3.127)

Sygnał wyjściowy jest spadkiem napięcia na kondensatorze:

$$
u_{out}(t) = \frac{1}{C} \int_{0}^{t} i(\tau) d\tau
$$
\n(3.128)

a więc:

$$
i(t) = C \frac{du_{out}(t)}{dt}
$$
 (3.129)

Po wstawieniu (3.128) i (3.129) do (3.127) i uporządkowaniu otrzymujemy:

$$
\frac{d^2u_{out}(t)}{dt^2} + \frac{R}{L}\frac{du_{out}(t)}{dt} + \frac{1}{LC}u_{out}(t) = \frac{1}{LC}u_{in}(t)
$$
(3.130)

Równanie (3.130) odpowiada równaniu (3.90), a więc układ RLC jest elementem oscylacyjnym. Odpowiednie parametry wynoszą:

$$
\omega_0 = \frac{1}{\sqrt{LC}}
$$
;  $\beta = \frac{R}{2} \sqrt{\frac{C}{L}}$ ;  $k = 1$  (3.131)

a warunek wystąpienia gasnących oscylacji  $(0 < \beta < 1)$  ma postać:

$$
R < 2\sqrt{\frac{L}{C}}\tag{3.132}
$$

## Jak to zrobić w programie LabVIEW™ *Jak to zrobić w programie LabVIEW™*

Model symulacyjny układu *RLC* z przykładu 3.4 zamieszczono na rysunku 3.72. Na rysunku 3.73 przedstawiono charakterystykę skokową dla przyjętych danych  $R = 40 \Omega$ ,  $L = 0,005$  [H],  $C = 1$  [µF].

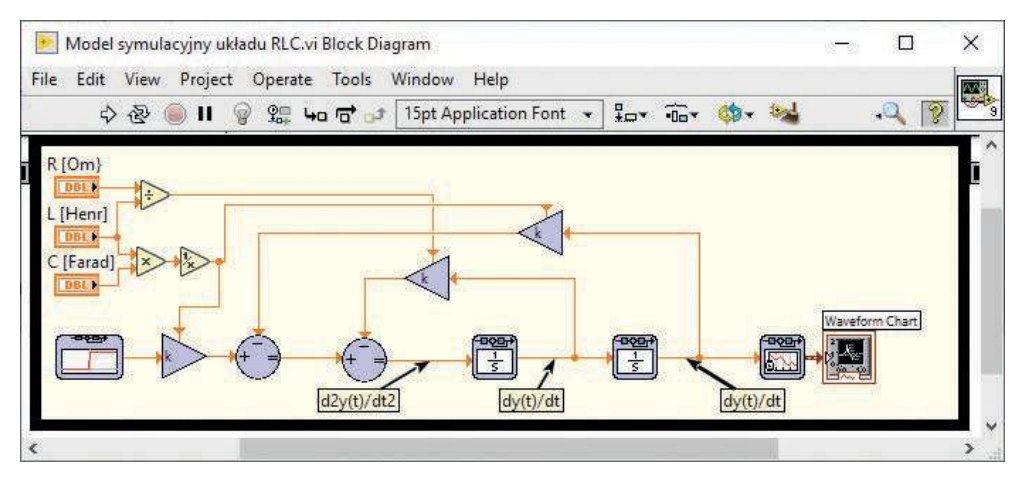

**Rys. 3.72.** Model symulacyjny układu  $RLC$  – diagram blokowy (plik Model symulacyjny układu RLC.vi)

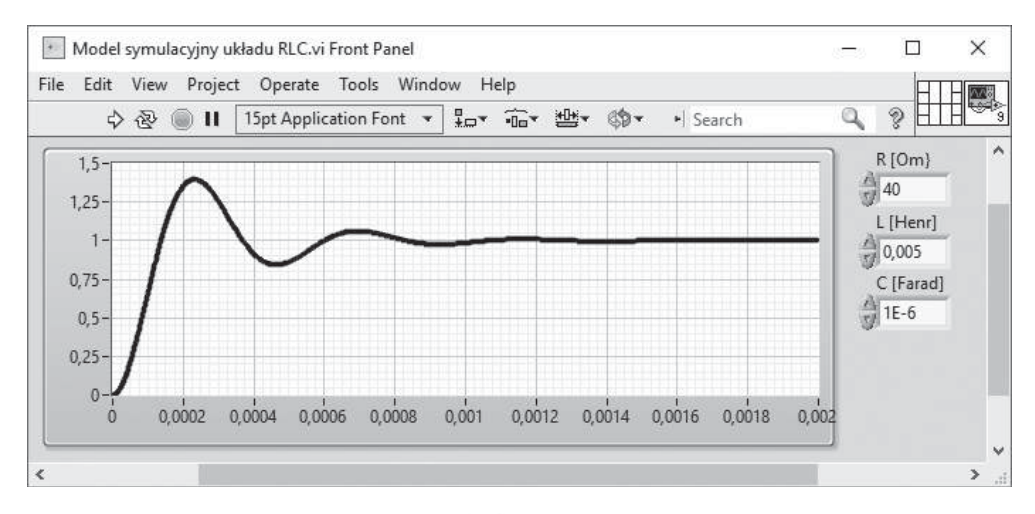

**Rys. 3.73.** Charakterystyka skokowa układu  $RLC$  – panel użytkownika (plik Model symulacyjny układu RLC.vi)

W module *Simulation* element oscylacyjny możemy zdefiniować za pomocą bloków: *Transfer Function* – współczynniki transmitancji wyznaczamy na podstawie (3.93) lub (3.94), *Zero-Pole-Gain* – podając wzmocnienie oraz bieguny (3.99) (układ nie ma zer) oraz State-Space dla macierzy danych przez (3.126).